## **Meldescheine direkt aus dem TOMAS-Reservierungssystem erstellen**

**Nutzung der Schnittstelle TOMAS TManager & AVS-Meldeschein**

**Online buchbare Betriebe haben die Möglichkeit direkt aus dem TOMAS einen Meldeschein im AVS-System zu erstellen.** 

**Dieser Service ist kostenlos und muss durch uns freigeschaltet werden - sprechen Sie uns an!**

## **Ablaufbeschreibung:**

- Nach der Buchung sind die Reservierungsdaten des Gastes im TManager unter "Belegungsplan" und "Vorgangsübersicht" vorhanden
- Sie öffnen dazu die "Vorgangsübersicht" im TManager
- Dort können Sie die Reservierungsdaten verwalten/bearbeiten
- Zur Ausstellung des Meldescheins öffnen Sie die Funktion "Meldeschein" innerhalb der Vorgangsübersicht
- Mit dem "Öffnen" des Meldescheins öffnet sich ein neues Browserfenster mit dem AVS-Meldescheinsystem. Sie müssen sich nicht ein zweites Mal einloggen.
- Die für den Meldeschein notwendigen Gastdaten werden automatisch im AVS-Meldeschein übernommen. Anund Abreise, Gastname und Adresse sind in den vorgesehenen Felder also bereits ausgefüllt.
- Als Gastkategorie ist im Meldeschein beim Hauptreisenden bereits "Erwachsener" voreingestellt.
- Der Beherbergungsbetrieb hat die Daten abschließend zu prüfen und gegebenenfalls zu ergänzen und anzupassen (wie z.B. Gastkategorie und Aufnahme der Mitreisenden).
- Sind alle Daten korrekt erfasst kann der Meldeschein/die Kurkarte aus der AVS-Anwendung ausgedruckt werden.

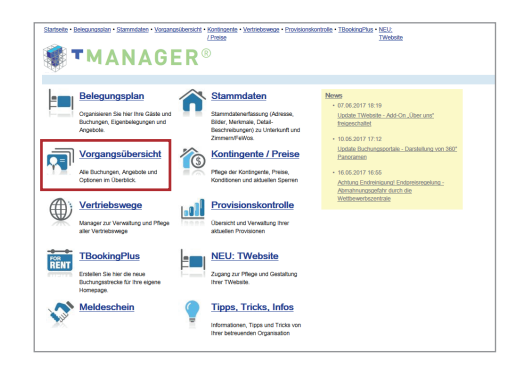

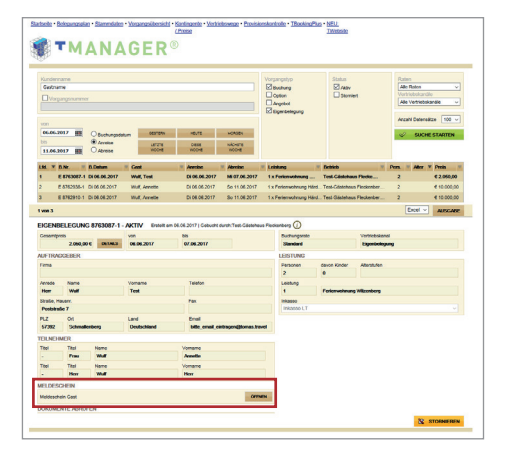

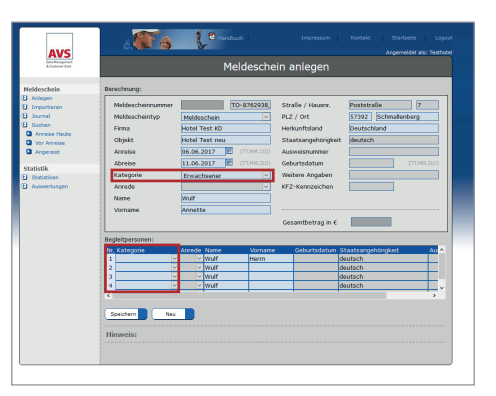

**Ansprechpartner**

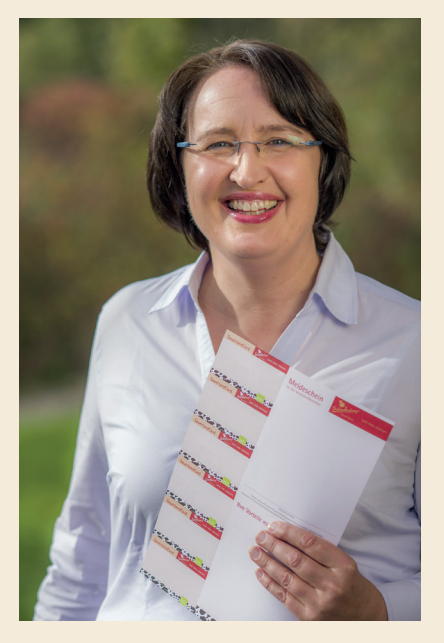

**Annette Wulf** wulf@schmallenberger-sauerland.de Telefon: 02972 / 9740-21